## An Interactive GUI for BALTO in a Jupyter Notebook

SCOTT PECKHAM<sup>1</sup>, Maria Stoica<sup>1</sup>, Sarah Stamps<sup>2</sup>, James Gallagher<sup>3</sup>, Nathan Potter<sup>4</sup>, and David Fulker<sup>4</sup>

University of Colorado, Boulder Virginia Tech OPeNDAP, Inc OPeNDAP, Inc.

November 26, 2022

#### Abstract

This repository creates a GUI (graphical user interface) for the BALTO (Brokered Alignment of Long-Tail Observations) project. BALTO is funded by the NSF EarthCube program. The GUI aims to provide a simplified and customizable method for users to access data sets of interest on servers that support the OpenDAP data access protocol. This interactive GUI runs within a Jupyter notebook and uses the Python packages: ipywidgets (for widget controls), ipyleaflet (for interactive maps) and pydap (an OpenDAP client). The Python source code to create the GUI and to process events is in a module called balto gui.py that must be found in the same directory as this Jupyter notebook. Python source code for visualization of downloaded data is given in a module called balto plot.py. This GUI consists of mulitiple panels, and supports both a tab-style and an accordion-style, which allows you to switch between GUI panels without scrolling in the notebook. You can run the notebook in a browser window without installing anything on your computer, using something called Binder. Look for the Binder icon below and a link labeled "Launch Binder". This sets up a server in the cloud that has all the required dependencies and lets you run the notebook on that server. (Sometimes this takes a while, however.) To run this Jupyter notebook without Binder, it is recommended to install Python 3.7 from an Anaconda distribution and to then create a conda environment called balto. Simple instructions for how to create a conda environment and install the software are given in Appendix 1 of version 2 (v2) of the notebook.

#### Hosted file

essoar.10510233.1.docx available at [https://authorea.com/users/153836/articles/606326-an](https://authorea.com/users/153836/articles/606326-an-interactive-gui-for-balto-in-a-jupyter-notebook)[interactive-gui-for-balto-in-a-jupyter-notebook](https://authorea.com/users/153836/articles/606326-an-interactive-gui-for-balto-in-a-jupyter-notebook)

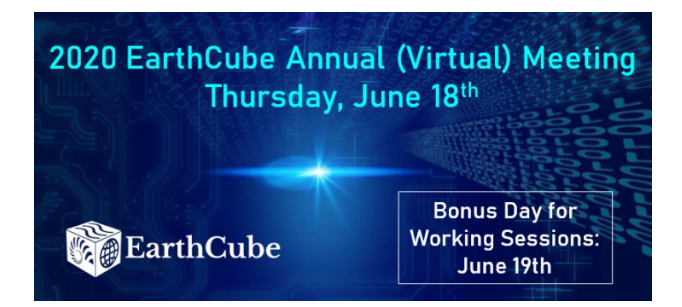

# EarthCube Virtual Annual Meeting 2020

**[earthcube.org/EC2020](https://earthcube.org/ec2020)**

### **[An Interactive GUI for BALTO in a Jupyter Notebook](https://github.com/earthcube2020/ec20_peckham_etal)**

Scott Dale Peckham<sup>1</sup>, Maria Stoica<sup>1</sup>, D. Sarah Stamps<sup>2</sup>, James Gallagher<sup>3</sup>, Nathan Potter<sup>3</sup>, David Fulker<sup>3</sup> <sup>1</sup>University of Colorado, Boulder, United States of America; <sup>2</sup>Virginia Tech; <sup>1</sup>OPeNDAP, Inc.

This repository creates a GUI (graphical user interface) for the BALTO (Brokered Alignment of Long-Tail Observations) project. BALTO is funded by the NSF EarthCube program. The GUI aims to provide a simplified and customizable method for users to access data sets of interest on servers that support the OpenDAP data access protocol. This interactive GUI runs within a Jupyter notebook and uses the Python packages: ipywidgets (for widget controls), ipyleaflet (for interactive maps) and pydap (an OpenDAP client). The Python source code to create the GUI and to process events is in a module called balto\_gui.py that must be found in the same directory as this Jupyter notebook. Python source code for visualization of downloaded data is given in a module called **balto\_plot.py**. This GUI consists of mulitiple panels, and supports both a **tab-style** and an **accordion-style**, which allows you to switch between GUI panels without scrolling in the notebook. You can run the notebook in a browser window without installing anything on your computer, using something called Binder. Look for the Binder icon below and a link labeled "Launch Binder". This sets up a server in the cloud that has all the required dependencies and lets you run the notebook on that server. (Sometimes this takes a while, however.) To run this Jupyter notebook without Binder, it is recommended to install Python 3.7 from an Anaconda distribution and to then create a conda environment called **balto**. Simple instructions for how to create a conda environment and install the software are given in Appendix 1 of version 2 (v2) of the notebook.

*those of the author(s) and do not necessarily reflect the views of the National Science Foundation.*